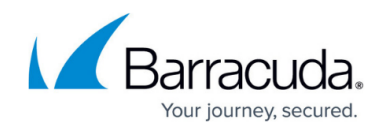

# **Google Cloud Platform Deployment**

<https://campus.barracuda.com/doc/96026619/>

The CloudGen Firewall can be deployed to the Google Cloud Platform to secure and connect your cloud resources. Cloud Integration also populates the Cloud Information element in the Barracuda Firewall Admin dashboard.

## **Deploy via Google Launcher**

You can deploy the latest firmware version of the CloudGen Firewall directly from Google Launcher.

For more information, see [How to Deploy the CloudGen Firewall in the Google Cloud via Google](http://campus.barracuda.com/doc/96026622/) [Launcher.](http://campus.barracuda.com/doc/96026622/)

## **Deploy via Command Line**

The gcloud command in the Google Cloud SDK allows you to quickly deploy a CloudGen Firewall image in Google Cloud. Use the command line to deploy if you require a specific image that is no longer available in Google Launcher, or a multi-nic firewall used for segmentation in Google Cloud.

For more information, see [How to Deploy a CloudGen Firewall in Google Cloud Using the Command](http://campus.barracuda.com/doc/96026624/) [Line](http://campus.barracuda.com/doc/96026624/) and [How to Deploy a CloudGen Firewall with Multiple NICs in Google Cloud Using the Command](http://campus.barracuda.com/doc/96026623/) [Line](http://campus.barracuda.com/doc/96026623/).

## **Deploy Two CloudGen Firewalls in a High Availability Cluster in the Google Cloud**

Deploy a CloudGen Firewall High Availability cluster in the Google Cloud to ensure that your GCE resources are always available. For the backend servers to always use the active firewall instance as the default gateway, the Google route table is rewritten each time a takeover event occurs. Incoming traffic can be directed to the active firewall by either the Google Network TCP Load Balancer or UDP Load Balancer.

For more information, see [High Availability in Google Cloud.](http://campus.barracuda.com/doc/96026376/)

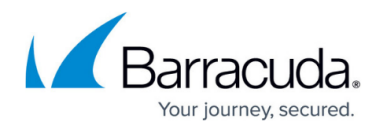

### **Manually Upload an Image and Deploy**

If you need to deploy a firmware version of the CloudGen Firewall that is not available through Google Launcher, you can manually upload and deploy the firewall images. The firewall images for each firmware version that is supported for Google Cloud is available in the [Barracuda Download portal](https://dlportal.barracudanetworks.com).

For more information, see [How to Manually Upload and Deploy the CloudGen Firewall in the Google](http://campus.barracuda.com/doc/96026620/) [Cloud.](http://campus.barracuda.com/doc/96026620/)

#### **Accessing the Serial Console in Google Cloud**

The Google Cloud Platform lets you enable and connect to the serial port of your firewall instance. This feature allows you to troubleshoot your CloudGen Firewall in case of a misconfiguration in an interactive, web-based serial console.

For more information, see [How to Access the Serial Console on the CloudGen Firewall in the Google](http://campus.barracuda.com/doc/96026621/) [Cloud.](http://campus.barracuda.com/doc/96026621/)

## Barracuda CloudGen Firewall

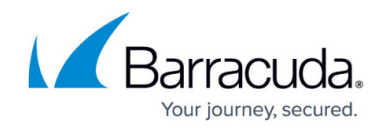

© Barracuda Networks Inc., 2024 The information contained within this document is confidential and proprietary to Barracuda Networks Inc. No portion of this document may be copied, distributed, publicized or used for other than internal documentary purposes without the written consent of an official representative of Barracuda Networks Inc. All specifications are subject to change without notice. Barracuda Networks Inc. assumes no responsibility for any inaccuracies in this document. Barracuda Networks Inc. reserves the right to change, modify, transfer, or otherwise revise this publication without notice.